## DS Agile Studio Configuration Tool v2.2

# **Release Notes**

Date: January 15, 2021 Classification: GE Information Publication Number: MIS-0114 V2.20 R0

## Release Notification of DS Agile Studio v2.2

With version one introduced in April 2019, DS Agile Studio (DSAS, pronounced D-sass) is the latest generation configuration tool for GE Grid Solutions Substation Automation products. It includes **MCP Studio** for the G500 and D400 Gateway devices and **D2x Studio** for the D20, D20MX, D25, and iBox series of Substation Controllers. DSAS includes equivalent and enhanced functionality for everything available in the SGConfig and ConfigPro software packages and builds upon them with additional enhancements to improve the user experience. Please see **PRBT-0421** for more information about DS Agile Studio v1.0.

DS Agile Studio version 2.2 encompasses all the features of the following software products:

- DS Agile Studio 2.x and 1.x (NOTE: DSAS 2.2 can upgrade (replace) or be installed side-by-side with these versions)
- SGConfig 11.1 and prior, ConfigPro 7 and prior

## DS Agile Studio v2.2 Changelog

**NOTE**: The DS Agile Studio Release Notes can always be viewed in DSAS after installing the tool. Look for the Getting Started section, right below Recent Projects on the Start Page. In Release Notes, look under the Modification History section for previous versions.

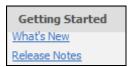

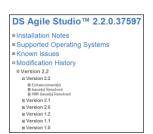

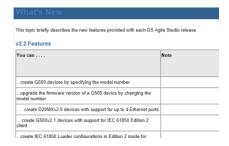

## DS Agile Studio v2.2 Enhancements

- Reduced the time it takes to launch MCP Studio and D2x Studio.
- Added support for D20MXv2.0.
- Added support for G500v2.1.
- Added support for using the IEC 61850 Loader in Edition 2 mode for G500v2.1 devices.
- Added support for upgrading IEC 61850 Loader configurations created in previous versions to Edition 2 mode for G500v2.1 devices.
- Implemented G500 model number editing in device properties.
- Implemented support for additional 2 Ethernet ports in D20MX 2.0 (up to 4 in total).
- Implemented license information retention from a G500 device when restoring MCP Clone snapshot to an offline device.

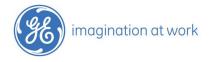

### DS Agile Studio v2.2 Enhancements (continued)

- Added support for the generate and generate iSCS project LAN operations for D20MXv2.0 devices when the Resolve issue with McAfee DLP Endpoint checkbox is unchecked.
- Added support for common data classes, data attribute objects and logical nodes required by the IEC 61850 Edition 2 Client.
- Added support for not setting the Loader generate flag after importing a Loader configuration from the file system.
- Improved G500 license selection by displaying the dialog with license key file for selection and confirmation even if is the only one valid in the selected folder.
- Improved the usability of the Loader with respect to Edition 1/Edition 2 modes.
- Improve the usability of the G500 IEC61850 Loader for firmware versions that support Edition 2 mode.
- Added support to convert threshold, highLimit and lowLimit in IEC 101/104 Server using scaled values, when migrating to G500 v2.1.
- Implemented Loader update to use Ed. 1 RCB Reference naming rules if IED is Ed. 1.
- Added support for incrementing the configuration sequence number for D400 and G500 devices when modified in Offline Editor.
- Added support for refreshing the license information for D400 devices that support this functionality and for G500 devices.
- Reduced the time it takes to open the Loader device configuration dialog when a large number of points are mapped.
- Reduced the time it takes to download MCP Firmware packages and MCP Utilities packages.
- Disabled Restore Last Value options in LogicLinx Wizard for D400/G500 devices (currently not supported in the firmware).
- Disabled Initial Value options in LogicLinx Wizard for G500 devices (currently not supported in the firmware).
- Restricted user names in WESMAINT application for D20MX devices to allow only characters accepted by shell, to succeed in the password change commands.

## DS Agile Studio v2.2 Resolved Issues

- Resolved issue with opening certain applications in the D2x device editor.
- Fixed an issue where modifying the "LAN Segment" within the "LAN Settings>General" tab of D2x properties wizard and navigating to the "LAN Specific" tab, the "Host Address" field preserves the IP of the last selected segment and as a result shows an error saying "The network portion of the Host Address must match the network portion of the LAN address" on trying to navigate to a different page.
- Fixed an issue where the "LAN Segment" drop-down field within the "LAN Settings>General" tab of D2x properties wizard, does not work, after navigating to a different tab and coming back to the "General" tab without clicking anywhere on the wizard.
- Fixed an issue where the Application node collapses in the tree view each time when tried to select the second consecutive point in order to map the points within the Map Points section of the LogicLinx wizard of a configuration that contains Invalid Mappings.
- Fixed an issue where trying to create a new D2X device by drag and drop the device template to the project area, errors are generated.
- Fixed an issue where is possible to provide duplicate host names within 'D2x -> Hosts' tab of the project properties wizard or from 'Hosts' tab of a LAN based D2x Device properties wizard.
- Fixed an issue where cannot perform synch from G500 due to IEC 61850 error.
- Fixed an issue where an exception error "Object reference not set to an instance of an object" is observed while selecting "Ribbon menu>View as Form" option under "Internet Protocol Stack (B100v141) -> Internet Interface Cfg" and "-> Host Configuration" application editor of a D20MX device.
- Fixed an issue where an error "Unable to retrieve IEC 61850 client points while upgrading Loader configuration..." is encountered on performing "Archive>Restore>Restore snapshot to offline device" operation.

## DS Agile Studio v2.2 Resolved Issues (continued)

- Fixed an issue where an error "Unable to retrieve IEC 61850 client points while upgrading Loader configuration..." is encountered on trying to restore a clone snapshot to an online G500 device with a higher firmware version.
- Fixed an issue where an error "Unable to retrieve IEC 61850 client points while upgrading Loader configuration..." is encountered on trying to upgrade a G500 v1.0 clone snapshot using 'Upgrade Firmware Version' menu option.
- Fixed an issue where an error related to the migration failure of 'LogicLinx\ConnectionR2.xml' appears and the operation terminates, during offline and online upgrade of G500 clone snapshot to G500 v2.0 though the source G500 clone snapshot does not contain this file.
- Fixed an issue where performing G500 "Upgrade Firmware version" operation while a device is selected within a project in DSAS, the selected device becomes inaccessible once the upgrade operation is complete.
- Fixed an issue where DSAS Control Lockout Configuration page contains D400 SWM0066 reference instead of G500 SWM0101.
- Fixed an issue where MCP Studio is activated when the properties or hardware wizard of a D2x device are opened in a project that contains MCP Devices.
- Fixed an issue where the Loader is unable to recognize the logical node correctly when the logical node instance is 1.
- Fixed an issue where G500's support of BCR is inconsistent between the statement and the real functionality.
- Fixed an issue where the "Apply License" operation within G500 properties does not get completed and an exception saying "Permission denied" is recorded in the diagnosticLog.
- Fixed an issue where Loader is unable to read the IEC 61850 HMV common data class type correctly when count =
- Fixed an issue where Loader displays the IEC 61850 ASG common data class incorrectly.
- Fixed an issue where an appropriate error is not displayed when the loader is launched or generated for a device whose name does not confirm to the IEC 61850 naming rules.
- Fixed an issue where a wait icon is not displayed when Read/Extract/Apply license is selected after providing the credentials at least once while the user is within the licensing tab of a G500/D400 device's properties wizard.
- Fixed an issue where an application error "Systemwide configuration is not valid XML" is displayed when launching online editor of D400 v5.4 device after restoring a snapshot.
- Fixed an issue where the wait icon is displayed continuously on selecting 'IEC61850 Option' from the Miscellaneous menu option.
- Fixed an issue where the offline editor for D400/MCP device opens up with the ribbon menu of corresponding device when the user accidentally does a single click on a previously selected device after navigating back from a different application.
- Fixed an issue where the dialog for license mismatch is not displayed when performing a "Sync From/Sync To" operation using a D400 device.
- Fixed an issue where D.20 Import to G500 causes errors due to invalid characters (now they are converted to valid characters for the G500).
- Fixed an issue where the IEC 61850 Loader cannot import MU320/MU320E CID files.
- Fixed an issue where an error "The following files failed to pass schema validation..." is encountered while performing "Exit and save changes" after saving changes within the G500 Bulk-editor.
- Fixed an issue where the red dot indicating that the device needs to be generated is displayed for G500/D400/DMC490 devices with Loader configuration, after launching the Bulk editor and choosing to Exit and Save changes.
- Fixed an issue where it is possible to select a value within the Service Pack Level list box in the properties wizard of an existing D400 v5.3 and higher and if this value is selected the device becomes unusable.
- Fixed an issue where an exception occurred when selecting "Save Snapshot" or "Restore Snapshot" options from the project/navigator context menu for any G500 firmware version device.
- Fixed an issue where upgrading firmware version on a G500 device through properties wizard, the wizard does not immediately close after clicking ok on the confirmation message due to which if "Ok" is clicked on properties wizard, a firmware upgrade is reattempted resulting into an error.

### DS Agile Studio v2.2 Resolved Issues (continued)

- Fixed an issue where an error "Invalid Application Configuration Schema file..." is encountered on trying to open the B093 (D25 Synchronism DTA) application in the Advanced Application Editor.
- Fixed an issue where the Configuration sequence number does not get updated right away after performing the "Configuration> Restore to default" operation on a D400/G500/DMC490 device.
- Fixed an issue where the Configuration sequence number does not get updated after importing a configuration folder with a different sequence number to a D400/G500/DMC490 device.
- Fixed an issue where in G500 Online or Offline Editors, message "Uncaught\_Exception\_AWT-EventQueue-0" shows after the creation of some "Evaluations" expressions on Calculator and navigating away to the Server tab (fixed in G500 V2.1).
- Fixed an issue where a Report Control Block mapping error occurs when the "Read report parameters from SCL" option is set. The IEC 61850 Loader did not set the BufTm and IntgPd values from CID file for unbuffered report controls.
- Fixed an issue where importing new report templates in the Analog Report editor is unsuccessful (D400/G500). Works with existing templates, however, it shows an error message "Uploading templates files to device occurs error. Please try again" when trying to import one or more new template(s) created using the JasperReport tool.
- Fixed an issue where an error appears indicating to perform Save and Commit though it was done when tried to download an Analog Report template after an upload operation in the online editor of G500 devices.
- Fixed an issue where an error appears instead of a warning indicating that this feature is not supported when trying to save changes after uploading an analog report in the offline editor of a G500 device.
- Fixed an issue where the conflict error message that gets displayed when the same UDP port is configured in different DNP IED Blocks in offline/Online editor of G500 device does not display the correct names of connections if they are created after deleting one or more DNP IED Blocks (fixed in G500 V2.1).

#### G500 HMI Resolved Issues

- Fixed an issue where G500 Remote Runtime HMI shows incorrect role when the user is logged with the forced down role to Observer (fixed in G500 v2.1).
- Fixed an issue where the Remote HMI installer incorrectly shows 'The wizard will install' when chosen to uninstall the product (fixed in G500 v2.1).
- Fixed an issue where the remote HMI installer always shows the last installed G500 remote HMI regardless of the Remote HMI version chosen to be uninstalled from the Control Panel and results in the uninstallation of the version not chosen to be uninstalled (fixed in G500 v2.1).
- Fixed an issue where the remote HMI for G500 version shows up as an orphaned program within list of programs in Control Panel though it exists after performing an uninstallation of any of the remote HMI versions (fixed in G500 v2.1).

### **Supported Operating Systems:**

Microsoft™ Windows 7 32-bit Professional, Enterprise and Ultimate Service Pack 1 or higher with 4 GB RAM.

Microsoft™ Windows 7 64-bit Professional, Enterprise and Ultimate Service Pack 1 or higher with 8 GB RAM.

Microsoft™ Windows 10 32-bit Professional, Enterprise and Ultimate with 4 GB RAM.

Microsoft™ Windows 10 64-bit Professional, Enterprise and Ultimate with 8 GB RAM.

NOTE: Requires .NET Framework 4.7.2 or higher

**NOTE:** G500 and D400 v5.40 only install on 64-bit operating systems

For a complete compatibility matrix, go to the DS Agile Studio folder on the <u>SAS Technical Support website</u> (login required) at <a href="http://sc.ge.com/\*SASTechSupport">http://sc.ge.com/\*SASTechSupport</a>

Support is not provided for versions of this product that are installed on operating systems other than those identified above, as the operation of this product has not been verified for any other combinations of operating systems.

### Frequently Asked Questions

- Q: Is all SGConfig functionality included in DS Agile Studio?
- A: Yes, except for the D2x Classic Editor. DS Agile Studio includes the D2x Advanced Editor, which provides additional functionality (including sorting, searching, etc).
- Q: Can DS Agile Studio configure all D2x products that could be configured in ConfigPro and SGConfig?
- A: Yes. This includes legacy and obsolete products, such as D20M++, D10, etc.
- Q: Are configurations created in SGConfig, ConfigPro and earlier versions of DS Agile Studio compatible with DS Agile Studio 2.2?
- A: Yes.
  - Existing archives of configurations created using earlier versions of DS Agile Studio can be restored into DS Agile Studio 2.2.
  - Existing configurations created using any version of ConfigPro can be migrated into DS Agile Studio using the Migration Wizard.
  - Existing archives of configurations created using any version of SGConfig can be restored into DS Agile Studio. Change the file filter in the bottom right corner of the File Open dialog to view Legacy Archives.

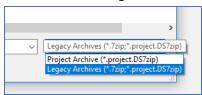

- Existing configurations in an SGConfig 10.x or SGConfig 11.x Repository can be Migrated into DS Agile Studio if version of SGConfig is installed on that computer and has the repository loaded. The repository can be imported using the "Migrate SGConfig Local Repository" option under the GE Logo.
- SGConfig Repository archives cannot be imported into DS Agile Studio.
- Q: Can DS Agile Studio be installed on the same computer as SGConfig?
- A: Yes.

#### Q: Can a configuration built in DS Agile Studio v2.2 be used in earlier versions of software?

- **A: Partially.** The design of DS Agile Studio is slightly different from that of SGConfig. While configurations built in earlier versions of software, configurations built in DS Agile Studio v2.2 have the following restrictions:
  - DS Agile Studio v2.2 can be restored in DS Agile Studio v2.x, although any new functionality would obviously not be there.
  - DS Agile Studio v2.x configurations cannot be restored in DS Agile Studio v1.x.
  - DS Agile Studio configurations cannot be restored in SGConfig.
  - DS Agile Studio configurations cannot be restored in ConfigPro.
- Q: I have a new PC with DS Agile Studio (no SGConfig). My old PC has SGConfig (no DS Agile Studio). How do I transfer all my projects from old PC to new one?
- A: Option 1 (recommended):
  - On the old PC:
    - 1. Install DS Agile Studio and then start it.
    - 2. Import the projects in the SGConfig local repository into DS Agile Studio using the **GE Logo** → "**Migrate SGConfig Local Repository**" option.
    - 3. Create an archive of the SGConfig local repository using the GE Logo → Archive → Local Repository → Save option.
    - 4. Transfer the resulting archive to the new PC.
  - On the new PC:
    - 1. Start DS Agile Studio.
    - 2. Restore the local repository archive using the GE Logo → Archive → Local Repository → Restore option.

#### B: Option 2:

- On the old PC:
  - 1. Use SGConfig to create project archives (one project at a time).
  - 2. Copy the resulting archive files to the new PC.
- On the new PC:
  - 1. Run DS Agile Studio.
  - 2. Use the **GE Logo**  $\rightarrow$  **Archive**  $\rightarrow$  **Project**  $\rightarrow$  **Restore** option to import the project archives (one archive at a time).

#### Additional Information

For more detailed information on the DS Agile Studio v2.2 release, see:

- The DS Agile Studio 2.2 Release Notes contained in the DS Agile Studio tool.
- The What's New topic in the DS Agile Studio Online Help.
- Visit GE Substation Automation technical support website for software updates: <a href="http://sc.ge.com/\*SASTechSupport">http://sc.ge.com/\*SASTechSupport</a>

### **Product Support**

If you need help with any aspect of your GE Grid Solutions product, you can:

- Access the GE Grid Solutions Web site
- Search the GE Technical Support library
- Contact Technical Support

#### **GE Grid Solutions Web Site**

The GE Grid Solutions Web site provides fast access to technical information, such as manuals, release notes and knowledge base topics.

Visit us on the Web at: <a href="http://www.gegridsolutions.com">http://www.gegridsolutions.com</a>

Subscribe for Product Updates:

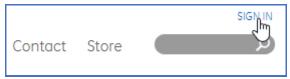

#### **GE Technical Support Library**

This site serves as a document repository for post-sales requests. To *get* access to the Technical Support Web site, go to: http://sc.ge.com/\*SASTechSupport

#### **Contact Technical Support**

GE Grid Solutions Technical Support is open 24 hours a day, seven days a week for you to talk directly to a GE representative.

In the U.S. and Canada, call toll-free: 1 800 547 8629.

International customers call: +1 905 927 7070

Or send an e-mail to: multilin.tech@ge.com

### Copyright Notice

© 2021, General Electric Company. All rights reserved.

The information contained in this online publication is the exclusive property of General Electric Company, except as otherwise indicated. You may view, copy and print documents and graphics incorporated in this online publication (the "Documents") subject to the following: (1) the Documents may be used solely for personal, informational, non-commercial purposes; (2) the Documents may not be modified or altered in any way; and (3) General Electric Company withholds permission for making the Documents or any portion thereof accessible via the internet. Except as expressly provided herein, you may not use, copy, print, display, reproduce, publish, license, post, transmit or distribute the Documents in whole or in part without the prior written permission of General Electric Company. If applicable, any use, modification, reproduction, release, performance, display, or disclosure of the Software Product and Associated Material by the U.S. Government shall be governed solely by the terms of the License Agreement and shall be prohibited except to the extent expressly permitted by the terms of the License Agreement.

The information contained in this online publication is subject to change without notice. The software described in this online publication is supplied under license and may be used or copied only in accordance with the terms of such license.

### **Trademark Notice**

GE and the GE monogram are trademarks and service marks of General Electric Company.

\* Trademarks of General Electric Company. Other company or product names mentioned in this document may be trademarks or registered trademarks of their respective companies.

## **Document Revision History**

| Version | Revision | Date         | Author    | Change Description            |
|---------|----------|--------------|-----------|-------------------------------|
| 2.20    | 0        | Jan 15, 2021 | D. Morris | Initial Release for DSAS v2.2 |